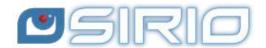

## Quansheng UV-K5 - IJV v3.40 Firmware Manual

The Quansheng UV-K5, K5(8), K6 and k5-plus radios have the option of being upgraded with unofficial firmware.

These updates are substantial to the point that there was a need to rewrite the manual, as the menu and functions are different.

I disclaim all liability in case of transmission outside the bands allowed by the manufacturer. What you do with your radio is at your own risk.

Please note that the use of this radio requires an HAM radio licence.

| <u>Sezioni</u> |                |
|----------------|----------------|
|                | 1.IJV V3       |
|                | 2.IJV Firmware |
| ∷              | 3.Features     |
|                | 4.Display      |
| ····           | 5.Keys         |
| =              | 6.Menu         |
| $\mathcal{L}$  | 7.Operations   |
| <b>%</b>       | 8.Connect      |
| <b>©</b>       | 9.Useful links |
| 0              | 10.Accessories |

This manual is for version 3.40 of the IJV firmware.

If you wish to stay with version 2.9R5, follow this link.

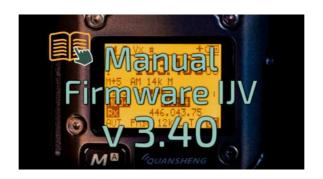

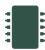

## 1. IJV N3 o IJV X3 999 Ch?

To make it clear from the outset, the IJV 3 version requires a certain level of expertise. For those who do not feel up to it, it is preferable to go for the stable version <u>2.9R5</u>.

Inoltre si suddivide in due firmware:

**IJV N3** for unmodified radios, with 200 channels. N=Normal **IJV VX3** to take advantage of 999 channels. Requires physical intervention with replacement of an eeprom chip.

#### IJV X3 con 999CH

For the more daring, there is now the possibility of using 999 channels instead of the original 200. However, this requires a rather complex hardware modification: a chip has to be desoldered and re-soldered.

This involves replacing the original 8K eeprom (24C64) with a new 128K one, such as 24M01.

Where to buy 128K EEPROM 24M01: \\ \Link1, \\ \Link2, \\ \Link3.

Before making any changes, save the channels stored in the radio with CHIRP and also the calibration file with K5prog\_IJV\_V3.

After replacing this memory, it will be necessary to install the dedicated firmware. The X variant is available alongside the normal version.

 $\texttt{firmware\_IJV\_V3.bin} \Rightarrow 200 \ channels.$ 

firmware\_IJV\_VX3.bin  $\Rightarrow$  999 channels.

To install VX3 firmware, follow the same procedure from Chapter 2.2 to 2.6.

Once switched to VX3, it is necessary to do a Reset ALL and load the previously saved calibration file.

If you have not saved your calibration file, you can always install this generic one by Teo+Mat: <u>Calibration\_Teo file</u>.

The same applies to CHIRP: the module to be loaded to read the radio is the one named vX3: uvk5\_IJV\_vX3.py

⚠ If you use the V3 firmware on a modified radio, only 200 memories will still be displayed. However, if you install the VX3 firmware on an intact radio, no memories will be displayed, only VFOs.

### How to copy saved V3 channels to the VX3

The method is to open 2 instances of CHIRP with the V3 and VX3 modules respectively.

- 1. With V3, read the previously saved file.
- 2. With the VX3 read the modified radio.
- 3. Copy the channels from CHIRP with V3 and paste them into the other CHIRP with VX3.

#### In brief

The correct procedure for replacement is:

- 1. Save stored channels with CHIRP.
- 2. Save the calibration file with K5prog\_IJV\_V3.
- 3. Replace the memory.
- 4. Load VX3 firmware
- 5. Perform Reset ALL.
- 6. Load calibration file with K5prog\_IJV\_VX3.
- 7. Read and copy memories from the previously saved CHIRP file.
- 8. Read the radio with CHIRP.
- 9. Paste the memories.
- 10. Write it all down in the radio.

## </>> 2. The IJV Firmware

Version 3 is totally different from its predecessor, you have a different radio in your hand.

#### 2.1 Download Firmware-IJV

- Click on the button to download the zip file. It contains the following files:
  - o changelog.txt
  - firmware.N3.40.bin
  - firmware.S3.40.bin
  - firmware.X3.40.bin
  - FIRMWARE-LICENSE.txt
  - o installazione modulo per chirp.pdf
  - note per l'installazione.txt
  - ringraziamenti.txt
  - useful links.txt
  - o uvk5\_IJV\_vN3\_55.py
  - o uvk5\_IJV\_vX3\_55.py
- The procedure for using the CHIRP module is explained in chapter 8.1.
- Should there be a problem with this firmware, you can always reload the official one and the radio will be exactly as it was before. Refer to chapter **2.3**.

## You can support us in our efforts with a donation.

To Fabrizio IU0IJV for creating the firmware.

To Sirius for creating the manual.

## 2.2 k5prog-win

- To load the firmware into the radio you need the software **k5prog**.
- + This programme allows you to save the configuration and calibration data recorded in the EEPROM. Indeed, is strongly recommended to do so.
- There are two versions, one for intact radios with 200 channels and the other for radios that have had their eeprom replaced to reach 999 channels.
- In the X3 version, the 'Read and Write Full Eprom' buttons will also read/write Calibration data.

## Start k5prog-win on Debian Linux.

1. Follow this article: <u>wine.htmlvalidator.com/install-wine-on-debian-</u>
12

2. shell

sudo adduser \$USER dialout

- 3. Restart the computer.
- 4. Open a terminal and run:

copy
winecfg

- 5. Agree to install MONO (it takes a few minutes to download) and the default options.
- 6. Download k5prog-win from the link in this manual and put it in a folder of your choice.

Enter the folder with a terminal and run:

wine k5prog\_win-v1.26\_IJV.exe

## 2.3 Backup of Calibration and Original Configuration

- As mentioned above, it is important to safeguard the original Calibration and Configuration files:
- Install the cable <u>driver</u>. Check that it is well recognised by Windows and k5prog-win.
  - → Start the radio normally (user mode), connect the cable from the computer to the radio, start k5prog-win. Using the buttons: "Read Configuration" and "Read Calibration", save those two files in your folder.
- If you need to restore the radio as it was originally, it is not enough to put back the original firmware, you will also have to load the original "my\_calibration" and "my\_config" files:
  - $\rightarrow$  with the k5prog-win programme via the 'Write Configuration' and 'Write Calibration' buttons.

These files include a hundred or so parameters such as the 3 transmission powers, squelch, RF Gain, start message, 200 channels, VFO, etc., and are recorded on an external EEPROM memory.

1 These files are different from radio to radio, it is not certain that those of another are compatible with yours. The calibration is adjusted at the factory for each individual radio.

- If you have not saved your calibration file, you can always install this generic one: Calibration  $\times$  v3.40.
- Procedura per ripristinare il firmware originale:  $\rightarrow$ link.

#### 2.4 Online tool for Mac and Linux as well

There is a utility for flashing firmware online. This is useful for those with a Mac, Linux or versions prior to Windows 10.

Follow this <u>link</u>, everything else is intuitive.

https://egzumer.github.io/uvtools/

⚠ It does not work with Safari or Brave, it requires a Chromium-based browser so use Chrome, Edge or Opera. For Linux use Chrome.

### 2.5 Upload the IJV Firmware

- 1. Make sure you have a sufficiently charged battery.
- 2. Plug the cable into the PC, but DO NOT start the software.
- Set the radio to update mode:While pressing the PTT button, switch on the radio.
  - $\rightarrow$  The white LED lights up.
- 4. Connect the cable to the radio. The first time the plugs do not fit very well, you have to push a little to get them all the way in.
- 5. Start the software **k5prog-win**.
- 6. Then choose the right COM port in the software.
- 7. Via the software **k5prog-win**, upload the file *firmware\_IJV\_vxxx.bin* previously downloaded.
  - $\rightarrow$  The white LED blinks.
- 8. At the end of the flashing, switch off the radio and disconnect the cable.

To connect the radio, you will need a Kenwood-type cable:

# 2.6 Transfer all memories at version change with Reset ALL

When changing from one version to another very different one, it happens that you have to do an reset ALL, in some cases CHIRP is not able to copy the stored channels of the previous version to the new one. Here is the procedure:

1. Install the new firmware (Chapter 2.5).

- 2. Read the radio with CHIRP and the new module, then save as a temporary file; it will only serve for stored channels (keep CHIRP switched on).
- 3. Do an Reset ALL of the radio (Chapter 2.7).
- 4. Read the radio again with CHIRP and the new module.
- 5. Ensure that the list of groups are identical on Settings  $\rightarrow$  Memory Group.
- 6. Copy the stored channels from the temporary file and paste them into the memory table of the radio you just read.
- 7. Change the settings as desired.
- 8. Load it onto the radio.
- 9. Save this configuration as a final file.

## 2.7 Adjusting the radio after update

• Beware that after installing the new firmware, it is essential to make these settings.

Only if this is a first-time installation or if you are coming from other firmware:

- 1. Perform a RESET ALL: Start the radio by pressing the S1 side button at the same time.
- 2. Go to the RESET menu and select ALL then confirm, (the green LED flashes).
  - The stored frequencies will all be deleted.
- 3. Set menu items as desired.
- 4. From version 3.20 onwards, the original calibration is no longer suitable for the new RF-Gain and WB parameters. Via K5prog\_IJV\_V3, it is recommended to load this specially designed calibration: Calibration x v3.40.
- ◆ To optimise reception, make gain adjustments for each band, see section 7.3 RF Gain.

# \_\_\_\_ 3. IJV firmware features

What it has more of, what it has less of.

#### + WHAT'S HERE

- Overlay windows similar to a context menu.
- Single VFO with direct insertion frequencies above GHz.
- AGC FAST / NORM / SLOW / Only for AM and SSB.
- AGC MAN also in FM with 35level attenuator adjustment.
- Transmission in emulation <u>DSB</u> (SSB doppio).
- Preselection for an Upconverter with transmission lock.
- Increased waiting times during scanning.
- Rit & Xit in all modulations.
- Stable SSB reception.
- Reception gain customisable to your needs.
- FM Broadcast.
- VOX
- 1750 Tone
- PTT Toggle activated at power-up with \* key (note: only works with FM).
- Beacon in CW (Radiofaro).

**Services menu** (ex hidden) (to activate it, switch on the radio by pressing side button S1)

- ORA.
- Fine frequency calibration.
- TX Power adjustment for each of the 3 levels.
- Adjustment of each of the 9
   Squelch Levels: RSSI, NOISE,
   GLITCH.

- Compander
- Extended reception Frequency range: 15 → 1300MHz. With Rx gap between 620 and 840MHz.
- Unlockable limited transmission: NO AIR BAND / NO 27 MHZ.
- Rapid Frequency and Tone Search: FC (Frequency Copy) function.
- Quick Tone Search.
- Quick partial or full memory scan.
- SMETER
- TX modulation indicator
- Selective Calling with reception audio suppression (Code Squelch)
- Selective sending and decoding DTMF, ZVEI, CCIR.
- Scramble.
- CW (Continuous Wave) modulation.
- Distinct squelch for each single VFO line (A and B)
- Battery voltage indication in info menu.
- Auto-completion of VFO frequency entry with the M key.

### - WHAT'S NOT

- SPECTRUM (will never be there)
- Password
- NOAA
- VOICE
- ALARM
- Blinking LED.
- Charging info on USB.
- AIRCOPY

## **4. Display** Symbols and abbreviations on the screen.

Symbols that may appear in the top line

Single Dual Watch Split Scan selection

Some Split Scan Selection

Some Split Scan Selection

Some Split Scan Selection

Some Split Scan Selection

Some Split Scan Selection

Some Split Scan Selection

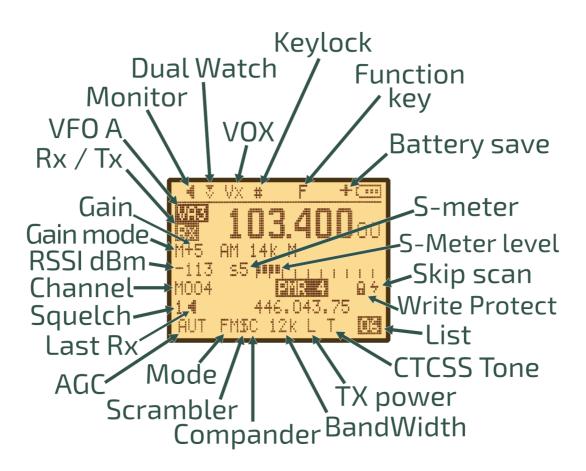

Symbols that may appear in the bottom line

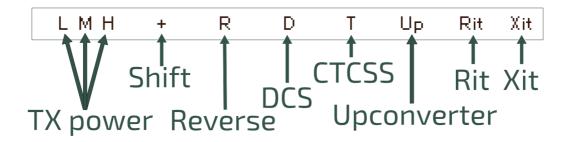

## Display: single VFO

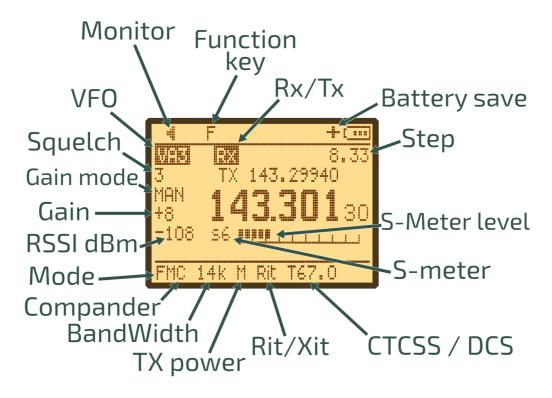

## The meaning of icons

- **Monitor**: A loudspeaker, because in Monitor mode it is always on, a sound is always heard.
- Single Watch: A single receiving symbol, like a container, a dish, a dipole waiting to receive a signal.
- **Dual Watch**: Double reception symbol, like two receivers.
- **Dual Watch LOCK:** Double container, but one of the two is blocked, Tx is only on the selected one.
- **SPLIT:** Two triangles, two separate arrows belonging to the same rectangle pointing in different directions. Triangle already used in the Dual Watch LOCK.
- **Keylock**: The hash symbol is already present on the key that locks the keyboard. The gate is also a barrier that prevents access to something.
- **Battery Save**A + next to the battery to indicate that the battery will last longer.
- **Skip Scan**: A thunderbolt, quick as lightning, the scan jumps him, the shape of the S reminds one of Skip.
- **Scrambler**Scrambler's S + a vertical bar that comes to alter the letter as the inserted frequency comes to alter the voice.
- **Write Protect**: Protects channel from being overwritten. (Can only be activated via CHIRP).

## **5.** Function of keys

The keys have different functions when pressed, pressed for a long time or in addition with the key  $\mathbf{F}_{\star}^{\mathcal{B}}$ .

## 5.1 Short-press keys functions.

| Key               | Function                                                                                                    |
|-------------------|----------------------------------------------------------------------------------------------------|
| M                 | <ul> <li>→ Access to radio menu.</li> <li>→ Confirm and save selection in menus and drop-down menus.</li> </ul>                                                                                                    |
| EXIT              | <ul> <li>→ In SCAN: aborts the scan and returns to the initial frequency. If pressed on a found frequency, it stops scanning and remains on this frequency.</li> <li>→ With Rit/Xit function active, realigns the Rx to the Tx by resetting the Step. Reset the last 2 digits of the VFO by aligning it to the lowest KHz.</li> <li>→ When writing, deletes the previous character by going backwards.</li> <li>→ In the RF-Gain and BW drop-down menus, keep your selection as long as you stay on the same channel and the radio is switched on.</li> </ul> |
| PTT               | → In SCAN : stops scanning and leaves the last scanned frequency.                                                                                                    |
| *Scan             | → In SCAN : Momentary insertion of a frequency in the Black List.                                                                                                    |
| F# ♣ <sup>8</sup> | → Activates secondary functions. The letter F appears in the top left-hand corner and remains active for 8 seconds.                                                                                                    |

## 5.2 Long-press keys functions.

The big news in version 3 is the introduction of overlay windows similar to a context menu.

In the window appear the options to be selected via the buttons  $\wedge$  **Up** /  $\vee$  **Down** and confirm with the key **M**.

| Key          | Function                                                                                                    |  |
|--------------|----------------------------------------------------------------------------------------------------|--|
| Band         | → AGC shift selection: AUTO / MAN / FAST / NORM / SLOW.                                                                                                    |  |
| <b>2</b> A/B | → Select VFO line A or VFO line B.                                                                                                    |  |
| 3            | → VFO or Memory mode.                                                                                                    |  |
| VFO/MR       |                                                                                                    |  |
| 4 FC         | → RF Gain                                                                                                    |  |
| 5            | → Change bandwidth: Wide, Narrow, Ultra Narrow.                                                                                                    |  |
|              | In memory mode, press the key <b>M</b> to store it permanently even after restarting the radio.  Press the key <b>EXIT</b> to store it temporarily until the radio is                                                                                                    |  |
|              | switched off.                                                                                                    |  |
| 6H/M/L       | → Power selection L M H.                                                                                                    |  |
| 7            | → Inserts the channel into a memory list.                                                                                                    |  |
| <b>8</b> R   | → In Duplex, inverts freq Rx and freq Tx.<br>→ In Simplex, activate the Rit/Xit function. ( <u>7.8</u> )                                                                                                    |  |
| 9            | → Select a Step.                                                                                                    |  |
| <b>O</b> FM  | → Switch modulation type FM; AM; DSB; CW; WFM.                                                                                                    |  |
| *Scan        | → Start scan.  In VFO, SG appears at the top left of the status line.  If you have set bandwidth limits, i.e. you want to do a partial scan, then you will see SP.  In memory mode, Sm (Scan memory) appears and the group number Sm0, Sm1, Sm2  For more details go to chapter 7.1 |  |
| F# 🔑         | → Keypad lock, except side keys.                                                                                                    |  |
| EXIT         | → Resets the selected VFO band back to initial conditions: BW, modulation, power, step, offset, etc. The message appears <b>Clear VFO</b> .                                                                                                    |  |

## 5.3 Keys associated with F

The F key must be pressed once and lasts 8 seconds.

| Key                             | Function                                                                                                    |
|---------------------------------|----------------------------------------------------------------------------------------------------|
| F+11Band                        | → Access the last VFO used.                                                                                                    |
| F+2A/B                          | → Switches from dual channel to single channel, on display. In Single, the VFO is 4-digit, the frequency above Ghz can be set directly.  VFOs are called VAx or VBx to make it clear which one is active. (7.4)                                                                                                    |
| F+3<br>VFO/MR                   | → Copies the memory frequency to VFO.                                                                                                    |
| F+4FC                           | <ul> <li>→ In VFO: fast VFO storage with automatic assignment to first free slot. Also in SPLIT mode: with the receive VFO selected, it will store the frequency with the offset and shift set.</li> <li>→ In Memory: sets scan skip to the memory.</li> </ul>                                                                                                    |
| F+5                             | → Activates or deactivates Compander (FM only).                                                                                                    |
| F+6<br>H/M/L                    | → Switch completely transmission off or on.  The H/M/L power indicators disappear on the screen.                                                                                                    |
| <b>5 5</b>                      | This function remains set even after restarting the radio.                                                                                                    |
| F+7vox                          | → Switch VOX on or off.                                                                                                    |
| F+8R                            | → Activate UpConverter on the active VFO. Set the UpConv. menu first.                                                                                                    |
| F+9 Call                        | → Recall Fast Call Channel.                                                                                                    |
| F+0FM                           | → FM radio broadcasting. Frequencies can be stored in normal memories by assigning them a name.                                                                                                    |
| F+*Scan                         | → Select the Channel List to be applied. = ChList menu.  With arrows ∧ Up and ∨ Down sarà possibile scorrere solo i canali memorizzati nella lista selezionata, lo stesso vale per la scansione.  It is still possible to access another channel outside the list by entering its number on the numeric keypad.  The set list only applies to the selected VFO line. |
| F <sub>+</sub> \ H <sub>P</sub> |                                                                                                    |
| F+∧ Up                          | → Set high frequency for partial scan.                                                                                                    |
| F+∨ <b>Down</b>                 | → Set low frequency for partial scan.                                                                                                    |

## 5.4 Side keys

The two side keys are programmable via the services menu 57, 58, 59, 60.

You can attribute a function to short or long pressure.

Side1S: S sta per Short clic.

Side1L: L is for Long press.

Side2S Side2L

| Functions      | Description                                                               |
|----------------|---------------------------------------------------------------------------|
| NONE           | None                                                                      |
| FLASH<br>LIGHT | Switches on the LED.                                                      |
| TX POWER       | Power selection L M H.                                                    |
| MONITOR        | Activate monitor, set Squech to 0.                                        |
| SCAN           | Start scan. ( <u>7.1</u> )                                                |
| VOX            | Activates the VOX function.                                               |
| FM RADIO       | Activates FM broadcast radio reception.                                   |
| VFO<br>CHANGE  | Select VFO Line A or VFO B = long press 2 A/B.                            |
| VFO SWAP       | In VFO, switch from dual to single.                                       |
| SQL+           | Increase squelch by one level                                             |
| SQL -          | Decreases squelch by one level                                            |
| REGA TEST      | Link info REGA                                                            |
| REGA<br>ALARM  |                                                                           |
| CW CALL CQ     | Sends caller ID in morse code. Operates in CW modulation only. (QRA menu) |
| PRESET         | Set the radio to according to the presets in the Preset menu              |
| AGC MAN        | Set gain adjustment to manual.                                            |
| CH LIST        | Set the Channel List to be used. = ChList menu = F+ <mark>≭</mark> Scan.  |
| SCRAMBLR       | Activate the Scrambler.                                                   |
| PHONE<br>BOOK  | Phone book contact list                                                   |

**PTT + Side2** = 1750 Tone

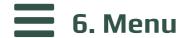

To access the main menu, press the key  $\mathbf{M}$ .

To enter the selected item with the arrows, then press the key  $\mathbf{M}$ .

To confirm your choice, press the key  $\mathbf{M}$ .

To exit the menu item without confirming, press the key **EXIT**.

## 6.1 Main menu

|   | Menu Default                                                          |                      | Firmware IJV                                                      |  |
|---|-----------------------------------------------------------------------|----------------------|-------------------------------------------------------------------|--|
|   | SQL                                                                   |                      | $0 \rightarrow 9$ , NO RX. ('0' = Monitor, 'NO RX' = block Rx, on |  |
| 1 |                                                                       |                      | display indicated by - sign)                                      |  |
|   | To correc                                                             | tly adjust           | squelch levels, switch off the dual watch.                        |  |
|   | Each Mei                                                              | mory, VFO            | or Band stores its own Squelch level                              |  |
|   | automat                                                               | ically.              |                                                                   |  |
| 2 | STEP                                                                  | Hz: 10, 50, 100, 500 |                                                                   |  |
|   |                                                                       | kHz: 1, 2.5          | , 5, 6.25, 8.33, 9, 10, 12.5, 20, 25, 50, 100                     |  |
|   | MODE                                                                  |                      | FM, AM, <u>DSB</u> , CW, WFM   WFM = radio Broadcast da 76 a      |  |
| 3 |                                                                       |                      | 108MHz.                                                           |  |
| 4 | BW                                                                    |                      | Wide, Narrow, Ultra Narrow.                                       |  |
|   | W/N                                                                   |                      |                                                                   |  |
|   | Adjusts as well as the audio filter as the bandwidth.                 |                      |                                                                   |  |
|   | Each channel stores the bandwidth automatically, thus without doing a |                      |                                                                   |  |
|   | ChSave.                                                               |                      |                                                                   |  |
|   | The dot indicates the standard value for the reference BW.            |                      |                                                                   |  |

| <br>,             |          |              |  |
|-------------------|----------|--------------|--|
| <b>Band Width</b> |          | Audio filter |  |
| W                 | 25 kHz   | 26 kHz       |  |
| W                 | 25 kHz   | 23 kHz       |  |
| W                 | 25 kHz   | 20 kHz       |  |
| W                 | 25 kHz   | 17 kHz       |  |
| W                 | 25 kHz   | 14 kHz       |  |
| w.                | 25 kHz   | 12.5 kHz     |  |
| N                 | 12.5 kHz | 10 kHz       |  |
| N.                | 12.5 kHz | 9 kHz        |  |
| U                 | 6.25 kHz | 7 kHz        |  |
| U                 | 6.25 kHz | 6 kHz        |  |

| 5  | Tx PWR      |                  | LOW, MID, HIGH                                                                                                    |
|----|-------------|------------------|----------------------------------------------------------------------------------------------------|
|    | Each chan   | nel keeps i      | ts transmission power stored, if you want to set a new                                                                                                    |
|    | one use Cl  | nSave or vid     | a CHIRP.                                                                                                    |
| 6  | Shift       | OFF              | OFF, +, -   Direction Shift/Offset repeater bridges.                                                                                                    |
| 7  | Offset      | 0.000MHz         | <b>0 to 999.9999 MHz</b>   Frequency shift/offset for repeater bridges.                                                                                                    |
| 8  | RxCTCS      | OFF              | <b>OFF, 67 254.1Hz; CUSTOM</b>   Sets a CTCSS subtone in reception, only for FM (50 subtones).                                                                                                    |
| 9  | TxCTCS      | OFF              | <b>OFF, 67 254.1Hz; CUSTOM</b>   Sets a CTCSS subtone in transmission, only for FM (50 subtones).                                                                                                    |
|    |             |                  | subtone can be customised in the CHIRP settings<br>pert Settings.                                                                                                    |
| 10 | Rx DCS      | OFF              | OFF, D023N, D025N, 26754   Set a DCS code in reception, only for FM (208 codes).                                                                                                    |
| 11 | Tx DCS      | OFF              | OFF, D023N, D025N, 26754   Sets a DCS code in transmission, only for FM (208 codes).                                                                                                    |
| 12 | тх тот      |                  | <b>OFF, 30sec, 1min to 5min</b>   Time-Out-Timer: Limits the maximum duration of the transmission.                                                                                                    |
|    | With notice | e at 10 and 5    | seconds before closing.                                                                                                    |
| 13 | BusyCL      | OFF              | OFF, ON   Prevents transmission if the channel is busy.                                                                                                    |
| 14 | ChSave      | CH-001           | 1 to 200                                                                                                    |
| 15 | ChName      | CH-001           | 10 characters max With arrows $\land$ Up $/$ V Down, select the desired character. Digits can be written directly with the keyboard. Key <b>M</b> to move to the next character. EXIT back and delete. Always confirm the new name with the <b>M</b> . |
| 16 | ChCanc      |                  | Delete stored channel.                                                                                                    |
| 17 | ChDisp      | NAME_S<br>FREQ_L | FREQ, CHANNEL, NAME, NAME_S FRQ_L, NAME_L<br>FRQ_S.                                                                                                    |
|    |             | -                | can choose the font size for the channel name and arge and S = Small.                                                                                                    |
| 18 | ChList      | 0 ALL            | Channel Lists: Lists that group memories for scanning or viewing mode. The names of the lists are editable via CHIRP.                                                                                                    |

| 19 | PrSave                                                                         |              | Preset Save. Saves a preset set by you. Caution: This action may overwrite those already present in the |  |
|----|--------------------------------------------------------------------------------|--------------|----------------------------------------------------------------------------------------------------|--|
|    |                                                                                |              | preset menu.                                                                                            |  |
| 20 | BLTime                                                                         | ON           | OFF, 5sec, 10sec, 20sec, 1min, 3min, RX/TX, ON                                                          |  |
|    | RX/TX: Assumes the exact time since the last transmission or reception. ON:    |              |                                                                                                    |  |
|    | always on.                                                                     |              |                                                                                                    |  |
| 21 | BLMode                                                                         | RX/TX        | RX/TX, OFF                                                                                              |  |
|    | Determine                                                                      | s the even   | t that causes the display to light up.                                                                  |  |
| 22 | LCD                                                                            | NORMAL       | NORMAL, INVERTED   INVERTED is better for night                                                         |  |
|    |                                                                                |              | vision.                                                                                                 |  |
| 23 | BEEP                                                                           | OFF          | ON, OFF   Beep sound when buttons are pressed.                                                          |  |
| 24 | Sc REV                                                                         | SLOW         | SLOW, FAST, SEARCH, MONITOR, TIME   Scan Revert                                                         |  |
|    | Set scan r                                                                     | esumption.   |                                                                                                    |  |
|    |                                                                                |              | R: resumes scanning after the signal has disappeared.                                                   |  |
|    |                                                                                | •            | it finds a busy channel and stays there.                                                                |  |
|    |                                                                                |              | the monitor open.                                                                                       |  |
|    | -                                                                              |              | channel for 5 sec. then starts again.                                                                   |  |
| 25 | KeyLok                                                                         | OFF          | OFF, AUTO   AUTO locks the keyboard after 10 sec. of                                                    |  |
|    |                                                                                |              | inactivity. The keyboard can be activated temporarily                                                   |  |
|    |                                                                                |              | with a long press on the F# & key.                                                                      |  |
| 26 | Tx STE                                                                         | ON           | ON, OFF   It eliminates the tail tone, so the small rustling                                            |  |
|    |                                                                                |              | noise that occurs when releasing the PTT when using a bridge.                                           |  |
|    | When the                                                                       | PTT is relea | ased, it turns off the subtone and then immediately                                                     |  |
|    | disconnec                                                                      | ts the carri | er. (STE: Squelch Tail Eliminator)                                                                      |  |
|    | Radios en                                                                      | gaging the   | repeater, when the PTT is released, immediately switch                                                  |  |
|    | off the sul                                                                    | otone, whic  | h then drops the repeater, but the carrier still remains                                                |  |
|    |                                                                                |              | o that there is still a carrier on the bridge receiver that                                             |  |
|    | mutes the                                                                      | repeater's   | audio and does not make the hissing sound.                                                              |  |
| 27 | Rx STE                                                                         | OFF          | OFF, 1*100ms to 10*100ms   Eliminates head hum in                                                       |  |
|    |                                                                                |              | Rx. When the bridge carrier is released, it closes the                                                  |  |
|    |                                                                                |              | audio for the set time.                                                                                 |  |
|    |                                                                                |              | when the carrier is released, the audio will be muted for a                                             |  |
|    | few ms (set by the menu), thus avoiding the hiss caused by a too-slow squelch. |              |                                                                                                    |  |
| 28 | Scramb                                                                         | OFF          | OFF, 1000 to 4100 Hz   Encrypts voice with an                                                           |  |
|    | /                                                                              |              | obfuscating frequency. (FM only).                                                                       |  |
|    |                                                                                |              |                                                                                                    |  |

| 29 | Mic dB                                                                                                    | +15dB              | +1.1dB to +15.1dB   Increases or decreases microphone sensitivity.                                                |  |
|----|----------------------------------------------------------------------------------------------------|--------------------|----------------------------------------------------------------------------------------------------|--|
| 30 | MicBar                                                                                                    | OFF                | ON, OFF                                                                                                    |  |
|    | It inserts a modulation level bar in the centre of the screen.  Useful for DSB transmission, in fact for optimal modulation it is best not to exceed half the scale, so the Mic dB level should not exceed 4 dB. |                    |                                                                                                    |  |
| 31 | Compnd                                                                                                    | OFF                | OFF, TX, RX, RX/TX                                                                                                |  |
|    | Compande                                                                                                    | er: compres        | ssor/expander filter, enhances vocals (FM only).                                                                  |  |
| 32 | VOX                                                                                                    | OFF                | OFF, 1 to 10   Smaller = more sensitive.                                                                          |  |
| 33 | 1 Call                                                                                                    | CH-001             | F+  2 Call - One Key Call Channel. choice of single-button emergency call channel.                                |  |
| 34 | Own ID                                                                                                    |                    | 102   Set a personal ID.                                                                                          |  |
| 35 | UPCode                                                                                                    |                    | 123   Initial selective code. Assignable to each memory.<br>Max. 10 characters.                                   |  |
| 36 | DWCode                                                                                                    |                    | <b>456</b>   Final selective code. Assignable to each memory.<br>Max. 10 characters.                              |  |
| 37 | PTT ID                                                                                                    | OFF                | OFF, ID CALL, SEL CALL, CODE BEGIN, CODE END, CODE BEG+END, ROGER Single, ROGER 2Tones, MDC 1200, Apollo Quindar. |  |
|    | 'MDC 1200'                                                                                                    | is the only to     | ne that cannot be heard locally with "LocMon" active, because it                                                  |  |
|    | is an FSK m                                                                                                    |                    |                                                                                                    |  |
| 38 | D Code                                                                                                    | OFF                | DTMF, ZVEI1, ZVEI2, CCIR-1, CCIR-1F, CUSTOM  CCIR-1F = 50 ms                                                      |  |
|    |                                                                                                    |                    | CCIR-1 = 100 ms                                                                                                   |  |
|    | Acoustic or                                                                                                    | l<br>digital signa | ls sent at the start and/or end of the call. ( <u>7.5</u> )                                                       |  |
| 39 | D RSP                                                                                                    | OFF                | OFF, RING, REPLY, BOTH   DTMF Response. Choose how the radio should react to the DTMF call.                       |  |
| 40 | D Hold                                                                                                    | 10s                | 5s to 60s                                                                                                    |  |
| 41 | D PRE                                                                                                    | 30*10ms            |                                                                                                    |  |
| 42 | D List                                                                                                    | NULL               |                                                                                                    |  |
| 43 | D Live                                                                                                    | OFF                | OFF, Raw, Pop  DTMF Live. Activates DTMF real time decoding.                                                      |  |
|    | <b>Raw</b> : Writ                                                                                                    | es received        | DTMF and Selective codes into the CODE string                                                                     |  |
|    | <b>Pop</b> : the co                                                                                                    | odes appea         | ır in a pop-up window.                                                                                            |  |
| 44 | LocMon                                                                                                    | ON                 | OFF, ON/ Local Monitor: DTMF and Selective side tone switch. (PTT + S2 = Tone 1750).                              |  |
|    | Allows you to monitor, listen locally to the tones sent by the radio.                                                                                                    |                    |                                                                                                    |  |

| 45 | F Copy                                                                          | Fast Conv                                                      | y (Frequency Meter)                                                                                                    |  |  |
|----|---------------------------------------------------------------------------------|----------------------------------------------------------------|----------------------------------------------------------------------------------------------------|--|--|
|    |                                                                                 |                                                                | and identifies the frequency and CTCSS tone of a                                                                                                    |  |  |
|    |                                                                                 | transceiver when one does not know how to operate the          |                                                                                                    |  |  |
|    |                                                                                 | menus or has a faulty display.                                 |                                                                                                    |  |  |
|    |                                                                                 | It is necessary that the 2 radios are VERY close to each       |                                                                                                    |  |  |
|    |                                                                                 | other, because the required signal must exceed -40dBm.         |                                                                                                    |  |  |
|    |                                                                                 |                                                                | lios must be almost in contact.                                                                                                    |  |  |
| 46 | CtScan                                                                          |                                                                | Starts CTC/DCS tone scanning on a given                                                                                                    |  |  |
|    |                                                                                 |                                                                | frequency.                                                                                                    |  |  |
| 47 | Info                                                                            |                                                                | IJV MOD V-x.x, Batt Volt. N= Normale, X= 999                                                                                                    |  |  |
|    |                                                                                 |                                                                | canali.                                                                                                    |  |  |
| 48 | Beacon                                                                          | OFF, 5sec                                                      | c, 10sec, 30sec, 1min, 3min, 6min, 10min, 20min.                                                                                                    |  |  |
|    |                                                                                 | The Beac                                                       | on will start after a 30-second wait and works                                                                                                    |  |  |
|    |                                                                                 | ONLY in C                                                      | W mode.                                                                                                    |  |  |
| 49 | BatSav                                                                          | OFF                                                            | OFF, 50%, 67%, 75%, 80%                                                                                                    |  |  |
|    | It allows                                                                       | the radio                                                      | to remain active for only a few moments, thus                                                                                                    |  |  |
|    | reducing                                                                        | g consumption.                                                 |                                                                                                    |  |  |
|    | The cycle                                                                       | consists                                                       | of 4 phases of 100mS each, saving on how many                                                                                                    |  |  |
|    | times in this cycle the Rx is active or in suspension.                          |                                                                |                                                                                                    |  |  |
|    | The grea                                                                        | ater the savings, the lower the performance in reception,      |                                                                                                    |  |  |
|    | especiall                                                                       | y in scanr                                                     | ning.                                                                                                    |  |  |
| 50 | SCList                                                                          |                                                                | List created after a scan of found frequencies. Deletes                                                                                                    |  |  |
|    |                                                                                 |                                                                | after reboot.                                                                                                    |  |  |
|    | Frequenci                                                                       | es precede                                                     | d by * are those on the blacklist.                                                                                                    |  |  |
|    | Selecting                                                                       | the frequer                                                    | ncy and pressing Menu tunes the VFO there.                                                                                                    |  |  |
| 51 | SetDEV                                                                          | OFF                                                            | Sets the deviation in Tx, 0 = standard, 9 = max. In                                                                                                    |  |  |
|    |                                                                                 |                                                                | FM-Wide the Beken +/- chip doubles the values.                                                                                                    |  |  |
|    |                                                                                 |                                                                | in a strong time between the series and series and series are series and series and series and series are series and series and series are series and series and series are series and series and series are series and series and series are series and series and series are series and series are series and series and series are series and series are series and series are series and series are series and series are series and series are series and series are series and series are series and series are series are series and series are series are series are series are seri |  |  |
|    | OFF = 2.2                                                                       | l<br>! kHz                                                     | The state of the state of the s |  |  |
|    | OFF = 2.2<br>1 = 2.5 kH                                                         |                                                                |                                                                                                    |  |  |
|    |                                                                                 | lz                                                             |                                                                                                    |  |  |
|    | 1 = 2.5 kH                                                                      | lz                                                             |                                                                                                    |  |  |
|    | 1 = 2.5 kH<br>2 = 3 kHz                                                         | lz<br>:<br>:kHz                                                |                                                                                                    |  |  |
|    | 1 = 2.5 kH<br>2 = 3 kHz<br>3 = 3.45 l                                           | lz<br>:<br>:<br>:<br>:<br>:<br>:<br>:<br>:<br>:<br>:<br>:<br>: |                                                                                                    |  |  |
|    | 1 = 2.5 kH<br>2 = 3 kHz<br>3 = 3.45 l<br>4 = 3.9 kl                             | lz<br>kHz<br>Hz<br>Hz                                          |                                                                                                    |  |  |
|    | 1 = 2.5 kH<br>2 = 3 kHz<br>3 = 3.45 k<br>4 = 3.9 kk<br>5 = 4.4 kk               | lz<br>«Hz<br>Hz<br>Hz                                          |                                                                                                    |  |  |
|    | 1 = 2.5 kHz<br>2 = 3 kHz<br>3 = 3.45 l<br>4 = 3.9 kl<br>5 = 4.4 kl<br>6 = 5 kHz | lz<br>kHz<br>Hz<br>Hz                                          |                                                                                                    |  |  |

| 52 | SetAFC                                                                               | 2             | <b>Automatic Frequency Control</b> : OFF,1(min), 2, 3, 4, |  |
|----|--------------------------------------------------------------------------------------|---------------|-----------------------------------------------------------|--|
|    |                                                                                      |               | 5, 6, 7, 8(Max)                                           |  |
|    | In Rx, the radio centres itself if the transmitter is slightly shifted in frequency. |               |                                                           |  |
|    | Useful with moving satellites with the Doppler effect.                               |               |                                                           |  |
| 53 | UpConv                                                                               | OFF           | OFF, 50, 125, CUSTOM                                      |  |
|    | Set the radio to operate with a <u>Upconverter</u> for HF band reception.            |               |                                                           |  |
|    | A value of                                                                           | 50MHz, 125    | 5MHz or a custom value (CUSTOM ) entered via CHIRP is     |  |
|    | automatic                                                                            | ally subtra   | cted from the frequency shown on the display.             |  |
|    | Once the o                                                                           | conversion    | value has been chosen, press F+8R (reverse) to read the   |  |
|    | actual Rx                                                                            | frequency,    | 'Up' will appear below the frequencies.                   |  |
|    | Trying to t                                                                          | ransmit wi    | ll display 'TX DISABLE'.                                  |  |
|    | warning: i                                                                           | n CUSTOM      | mode, the radio can also transmit at the risk of burning  |  |
|    | out the up                                                                           | -converter    |                                                           |  |
| 54 | Preset                                                                               |               | CB, 70, AIR, VHF 144, VHF 145, UHF 430, LPD, PMR,         |  |
|    |                                                                                      |               | SERVICES, SAT, SEA, USER                                  |  |
|    | It sets up reception and scanner filters with search limits per selected band.       |               |                                                           |  |
|    | Each preset is fully customisable with the PrSave and CHIRP menu.                    |               |                                                           |  |
|    | Pressing the M button stores the bands and returns directly to the main VFO          |               |                                                           |  |
|    | screen.                                                                              |               |                                                           |  |
| 55 | Rx AGC                                                                               |               | AUTO, MAN, FAST, NORM, SLOW                               |  |
|    | Auto Gain                                                                            | Control:      |                                                           |  |
|    | AUTO: Aut                                                                            | omatic.       |                                                           |  |
|    | In MAN, th                                                                           | ne sensitivit | ry of the RF Gain can be changed manually by long-        |  |
|    | pressing t                                                                           | he key 4 f    | C. It works on FM only.                                   |  |
|    | FAST, NOR                                                                            | RM or SLOW    | : determines how quickly or slowly the AGC recovers gain  |  |
|    | after attenuating a strong signal. Only works on AM, SSB and CW ( <u>7.3</u> )       |               |                                                           |  |
|    | In Rx, it appears to the left of the centre line: AUT M+0, FST, NOR o SLW.           |               |                                                           |  |
|    | It is possib                                                                         | ole to store  | the AGC setting for each individual memory.               |  |
| 56 | SetVFO                                                                               |               | SINGLE, DOUBLE, DW LOCK, DW LINK, SPLIT (Dual             |  |
|    |                                                                                      |               | Watch+Single/Dual VFO) allows two channels to             |  |
|    |                                                                                      |               | be monitored simultaneously.                              |  |

SINGLE: Single VFO screen = F+2A/B.

DOUBLE: Dual VFO screen = F+2A/B.

DW LOCK: Dual Watch with fixed VFO, receives on both VFOs, but transmits only on the selected one.

DW LINK: Receives on both and switches the active channel to the VFO of the last reception.

SPLIT: Receives only on the non-selected VFO and transmits on the selected one. In FM Broadcast, the radio automatically switches to SPLIT. In dual VFO receive from both VFOs, interrupting the broadcast when there is a signal on the other VFO and then returning to listen to the broadcast. In single VFO receive only the broadcast.

#### 6.2 Services Menu

To activate it, switch on the radio by simultaneously pressing the S1 side button.

|    | Menu                                                             | Default | Firmware IJV                                             |  |
|----|------------------------------------------------------------------|---------|----------------------------------------------------------|--|
| 57 | RESET                                                            |         | VFO, ALL                                                 |  |
|    | VFO: resets menu settings.                                       |         |                                                          |  |
|    | ALL: deletes memories as well.                                   |         |                                                          |  |
| 58 | LckVFO                                                           | OFF     | Lock the VFO function, only memorised channels           |  |
|    |                                                                  |         | will be usable.                                          |  |
| 59 | PonMSG                                                           | FW MOD  | NONE, FW MOD, MESSAGE.   Power ON Message.               |  |
|    | Message shown when switch on the radio. Nothing; Firmware        |         |                                                          |  |
|    | version; Custom message.                                         |         |                                                          |  |
|    | The customised message displays the QRA line and two other lines |         |                                                          |  |
|    | of text that can be entered via CHIRP.                           |         |                                                          |  |
| 60 | QRA                                                              |         | Write your CW call sign. Max 8 digits.                   |  |
| 61 | Side1S                                                           | SQL+    | FM RADIO, VFO CHANGE, VFO SWAP, SQL +, SQL -, REGA TEST, |  |
|    |                                                                  |         | REGA ALARM, CW CALL CQ, PRESET, AGC MAN, CH LIST,        |  |
|    |                                                                  |         | SCRAMBLR, PHONE BOOK, NONE, FLASH LIGHT, TX POWER,       |  |
|    |                                                                  |         | MONITOR, SCANNER, VOX.                                   |  |
| 62 | Side1L                                                           | MONITOR | FM RADIO, VFO CHANGE, VFO SWAP, SQL +, SQL -, REGA TEST, |  |
|    |                                                                  |         | REGA ALARM, CW CALL CQ, PRESET, AGC MAN, CH LIST,        |  |
|    |                                                                  |         | SCRAMBLR, PHONE BOOK, NONE, FLASH LIGHT, TX POWER,       |  |
|    |                                                                  |         | MONITOR, SCANNER, VOX.                                   |  |

| 63 | Side2S                                                                                                    | SQL -                                                                                                    | FM RADIO, VFO CHANGE, VFO SWAP, SQL +, SQL -, REGA TEST, REGA ALARM, CW CALL CQ, PRESET, AGC MAN, CH LIST, SCRAMBLR, PHONE BOOK, NONE, FLASH LIGHT, TX POWER, MONITOR, SCANNER, VOX. |  |
|----|----------------------------------------------------------------------------------------------------|----------------------------------------------------------------------------------------------------|----------------------------------------------------------------------------------------------------|--|
| 64 | Side2L                                                                                                    | PRESET                                                                                                    | FM RADIO, VFO CHANGE, VFO SWAP, SQL +, SQL -, REGA TEST, REGA ALARM, CW CALL CQ, PRESET, AGC MAN, CH LIST, SCRAMBLR, PHONE BOOK, NONE, FLASH LIGHT, TX POWER, MONITOR, SCANNER, VOX. |  |
|    | Assigns a<br>press.                                                                                                    | signs a function to the side buttons below the PTT. S= Short click, L= Long                                                                                       |                                                                                                    |  |
| 65 | F Lock                                                                                                    | OFF                                                                                                    | OFF, FCC, CE, GB, 430, 438, 10m                                                                                                    |  |
|    | It blocks certain functions depending on the legislation of the country you are in.  Select the type of enabling you prefer: |                                                                                                    |                                                                                                    |  |
|    | <b>FCC</b> : 144 MHz → 148 MHz, 420 MHz → 450 MHz                                                                            |                                                                                                    |                                                                                                    |  |
|    | <b>CE</b> : 144 MHz → 146 MHz, 430 MHz → 440 MHz                                                                             |                                                                                                    |                                                                                                    |  |
|    | <b>GB</b> : 144 MHz → 148 MHz, 430 MHz → 440 MHz                                                                             |                                                                                                    |                                                                                                    |  |
|    | <b>430</b> : 136 MHz → 174 MHz, 400 MHz → 430 MHz                                                                            |                                                                                                    |                                                                                                    |  |
|    |                                                                                                    | <b>38</b> : 136 MHz $\rightarrow$ 174 MHz, 400 MHz $\rightarrow$ 438 MHz <b>Dm</b> : abilita solo le frequenze HF da 20MHz a 30MHz.                               |                                                                                                    |  |
| 66 |                                                                                                    |                                                                                                    |                                                                                                    |  |
| 00 | ·                                                                                                    | ON ON, OFF                                                                                                    |                                                                                                    |  |
| 67 |                                                                                                    | y blocks the TX, the radio becomes just a receiver.                                                                                                    |                                                                                                    |  |
| 07 | FrqCal                                                                                                    | Changes the frequency of the radio's oscillator for fine-tuning the Tx frequency. Does not affect the receive frequency. Requires the use of dedicated equipment. |                                                                                                    |  |
| 68 | TxpCal                                                                                                    | Adjusts Tx power in % for the 3 levels L, M, H.                                                                                                    |                                                                                                    |  |
|    | First choose the desired power on any freq, then menu PwrCal and adjust                                                      |                                                                                                    |                                                                                                    |  |
|    | the power                                                                                                    | power. ( ( <u>7.7</u> )                                                                                                    |                                                                                                    |  |
| 69 | SqlGli                                                                                                    | Calibration of Glitch Squelch Parameter. 1 Experts only, modification may create squelch malfunctions.                                                            |                                                                                                    |  |
| 70 | SqlNoi                                                                                                    | Calibration of Noise Squelch Parameter. 1 Experts only, modification may create squelch malfunctions.                                                             |                                                                                                    |  |
| 71 | SqlRss                                                                                                    | IRss Calibration of RSSI Squelch Parameter. 1. Experts only, modification may create squelch malfunctions.                                                        |                                                                                                    |  |

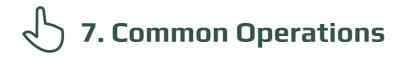

### 7.1 Scanning

In memory mode you can enter a channel into 15 memory groups for separate scanning by long-pressing the key 7.

Before scanning, choose one of these 15 lists or all of them, using the F+ key Scan.

#### **Start scanning:**

Long press key Scan to start a general, partial or inter-memory scan.

#### **VFO**

If you want to start a scan in VFO mode, it is recommended to first select the desired band type in the menu **Preset**.

In Dual watch, memory and VFO can be scanned together.

#### **During the scanning process:**

SP = partial scan, SG = general scan, Sm = scan of all memory lists.

The scanning direction can be changed or continued using the buttons  $\land$  **Up/V Down**.

 $\textbf{EXIT} \rightarrow \textbf{Stops}$  the scan and returns to the initial frequency.

 $\textbf{EXIT} \rightarrow \textbf{If}$  pressed on a found frequency, it stops scanning and remains on this frequency.

 $\textbf{PTT} \rightarrow \textbf{Stops}$  scanning and leaves the last scanned frequency.

There is the possibility to change during scanning: BW Filters, Step and Fast Frequency Saving.

#### **Black List:**

It is possible to exclude up to 40 unwanted frequencies in a black list. When the scan stops at an unwanted frequency, make a short press on the key \$Scan, it will be entered into the Black List. The following will appear on the screen: "BlackList In #(n)" where (n) is the number of frequencies entered.

By switching off the radio, the Black List will be deleted.

#### Scan List:

The Scan List lists all frequencies found during the scan, it is visible in the menu under SCList.

By switching off the radio, the scan list will be deleted.

#### Skip:

It is possible to programme to exclude a memory from scanning with the Skip function: select the memory and press F+4 FC, then a lightning bolt will appear to the right of the memory to indicate its exclusion from scanning.

- Locking and unlocking the keyboard by long keypresses  $\mathbf{F} # \mathcal{L}^{\otimes}$  is possible during scanning.
- Battery saving is switched off during scanning.
- Boradcast WFM memories are excluded a priori.
- Memories that do not belong to any list will always be scanned, whichever list is selected.
- Group names can only be added or changed with CHIRP. To display the new name in the frequency section, the driver must be reloaded via the menu:Radio > Reload Driver.

#### 7.2 Partial scan

- 1. Enter the lowest frequency in VFO, e.g. 144.0000 (7 chars.).
- 2. Press the key F+V **Down**you will see the message "**Set Range Low OK**".
- 3. Enter the highest frequency, e.g. 145,6000 (7 chars.).
- 4. Press key F+∧ **Up**you will see the message "**Set Range Up OK**".
- 5. Start the scan by long-pressing the key Scan. The abbreviation Sp. will appear in the top line.

#### 7.3 RF Gain

The function **RF Gain** is the same to that of large radios or CBs. You can increase or decrease the sensitivity as required.
By default the radio is set to AUTO (automatic)

#### Regolare il RF Gain manualmente

- 1. Long press key 1 Band or via the Rx AGC menu, to exit AUTO mode, then choose MAN, FAST, NORM or SLOW.
- 2. Switch to the desired frequency and long-press the 4 FC. A window with values appears on the right.
- 3. Use arrows  $\wedge$  **Up**/V **Down** to increase or decrease the gain.
- 4. To store the value, press either the **M** or **EXIT**. This setting remains stored even after the radio is switched off.
- 5. If the desired frequency is in another modulation than FM, change it with a long press on the **O**FM.
- 6. A good adjustment of RF Gain must be combined with an accurate adjustment of Squelch and Bandwidth.

  A wider bandwidth reduces sensitivity, too low will always open the squelch. Maximum sensitivity on firmware IJV is at the value immediately wider than that which opens the squelch perpetually even in the absence of signals. In practice, if the radio opens squelch at 12k, maximum sensitivity will be at 18k.
- Each band has its own Gain, the level stored applies to the band active at that time.
- The zero value is aligned with the input signal, if connected to a generator the output value corresponds to the RSSI read by the radio. In fact there is +26 in VHF and +18 in UHF.
- ◆ To reset the RF Gain to default on all bands perform a VFO Reset (Start the radio by pressing EXIT).
- ◆ The RF Gain function also works without reception, but you have no reference to adjust it.

## 7.4 Entering frequencies above 1000 MHz (GHz)

#### Single VFO method

- 1. Switch to Single VFO mode: F+2A/B
- 2. Enter the desired frequency with 8 digits or auto-complete with the key M.
- ◆ VFOs are called VAx or VBx to make it clear which one is active.
- Returning to the double VFO line, GHz is identified with a dot in head of the frequency.

#### **7.5 DTMF**

## • Principle for making the call work with DTMF tones:

| RADIO 1    | RADIO 2    |
|------------|------------|
| Own ID = 1 | Own ID = 2 |
| UPCode = 2 | UPCode = 1 |

## MENU settings

| 34 | Own ID | Enter your code e.g. 1 (max. 3 digits)            |                       |  |
|----|--------|---------------------------------------------------|-----------------------|--|
| 35 | UPCode | Enter the recipient's code e.g. 2 (max. 3 digits) |                       |  |
| 41 | D Call | ON                                                | DTMF decoding enabled |  |
| 44 | PTT ID | DTMF CALL ID                                      | ID selettiva a DTMF   |  |

- Do the same thing on the other radio by reversing the codes as shown above.
- ◆ The characters allowed in DTMF are 0123456789 ABCD \* #.
- ◆ The characters allowed in the UPCode and DWCode menus are 0123456789 ABCDEF \* #.
- ◆ By pressing the **PTT + S1** the radio sends the OWN ID code.
- ◆ To send in Tone 1750, press **PTT + S2** (side button 2).

### 7.6 The Selectives: ZVEI, CCIR... SelCall

#### • To activate selectives:

#### MENU settings

| 34 | Own ID | Here you can enter your personal ID for use with the Rega selective Rega.                                                    |                                                                                                    |  |
|----|--------|----------------------------------------------------------------------------------------------------|----------------------------------------------------------------------------------------------------|--|
| 35 | UPCode | Enter the code to be transmitted e.g.: 12345   Only in VFO. Occurs before transmission ZVEI BEG CCIR BEG DTMF BEG            |                                                                                                    |  |
| 36 | DWCode | Enter the code to be transmitted e.g.: 12345   Only in VFO. Occurs at the end of the transmission ZVEI END CCIR END DTMF END |                                                                                                    |  |
| 37 | PTT ID | ZVEI<br>1 & 2<br>CCIR<br>1 &<br>1F                                                                                           | You can specify the selective type between ZVEI 1 and 2, CCIR 1 (100ms) and 1F (50ms) and decide whether to transmit it at the beginning or end of Tx or both.   Valid in both VFO and Memories, but in the latter the code entered in UPCODE and DOWNCODE will not be used, but the selective one specified in each memory. Each memory has 10 characters available for UP, DOWN or UP&DOWN. They are entered only via CHIRP in the "Code PTTID" column. |  |

- Selective codes are assignable to each memory. Max. 8 characters.
- ◆ I caratteri consenti in selettiva sono: 0123456789 ABCDF.
- ◆ The IJV firmware is able to decode ZVEI and CCIR selections.

## 7.7 Power Output Adjustment

Transmission power adjustment for the 3 levels L, M, H:

- 1. Access the Services Menu: by switching on the radio while simultaneously pressing the S1 side button.
- 2. Choose any frequency in the UHF band.
- 3. Select one of the 3 powers L, M, H.
- 4. Go to the services menu **TxpCal** e regolare la potenza in %.
- 5. Repeat the operation at will for all 3 levels.
- 6. Repeat the operation in the VHF band as well. In fact, the radio delivers different power depending on the band.

Each channel stores its transmission power automatically.

By pressing the **PTT**, this value in Watts will appear below the **Tx**, questo valore in % .

Power output may vary from radio to radio, especially outside the bands for which it was designed, 2m and 70cm.

The power output will never be an exact match in watts, so it is best to adjust the power in percentages by acting on the drive.

With a wattmeter it is possible to regulate powers correctly; without one, one can only make a rough calculation:

calculation: Power Output (W) = ( percentage \* 5W ) /100. (5W being the maximum).

#### examples:

60% = ~3W

50% = ~ 2.5W

30% = ~1.5W

25% = ~1W

10% = ~0.5W

## 7.8 CW Modulation (Continuous Wave)

CW (Continuous Wave), allows telegraphic communication by means of an external key telegraph or PTT.

To hear the note monitor, enable ON in menu **LocMon**.

- Enter your call sign in the services menu **QRA**.
- Assign the CW / CALL CQ function to a side button.
- Activate Beacon and Call CW Repeat interval time. Menu Beacon.
   When they are active, Bc appears for Beacon and Cc for Call CW.
- The Beacon (Radiofaro) sent is made up of:

**VVV DE 'QRA'/B 'QRA'/B 'STRINGA1' 'STRINGA2' 'battery voltage** (in centiVolt)".

For a total of 8 + 8 + 15 + 15 characters. If you write it with Chirp: 8 + 8 + 12 + 12.

String 1 takes it from the first line of the welcome message, String 2 from the second line.

The welcome message can be changed with the software **CHIRP**.

- Pressing the key you have assigned to CW / CALL CQ starts the automatic CALL CW call. The abbreviation Cc appears when it is active.
  - Sending the CW / CALL CQ consists of: CQ CQ DE QRA QRA PSE.
- Pressing PTT disables both Beacon (returns to OFF) and CALL CW.
- In dual VFO, the Beacon function calls alternately on the two frequencies, if both are set to CW.
- The Rit/Xit function can be used on CW.

#### 7.9 Rit/Xit

The Rit/Xit function works in VFO on any FM, AM, DSB and CW modulation.

To make full use of the Rit/Xit function, it is necessary to switch to Single Channel mode: F+ 2 A/B

- 1. Long press 8 R to activate Rit, Xit or exit.
  - The words Rit or Xit down and the F for Function appear at the top of the screen.
  - The frequency is also split: above in small the Tx frequency and below in large the Rx frequency.
- 2. Use the arrows to change the kHz frequency. In Rit the Rx frequency will change, in Xit the Tx frequency will change.
- 3. The key **EXIT** realigns the Rx to the Tx by resetting the Step. Reset the last 2 digits of the VFO by aligning it to the lowest kHz.

Check that F is active, because after 8 seconds it comes off. If it does, press the F button again.

Without the F active, the arrows will change Rx and Tx frequencies simultaneously.

#### 7.10 Radio broadcast FM

There are two ways to start FM radio mode:

#### 1. VFO mode

- Switch to VFO mode.
- Press F+ OFM to switch to FM Broad mode (this can also be done after entering the frequency).
- Use the keyboard to manually enter a frequency (7 characters).
- Press the keys ∧ **Up** / ∨ **Down** to change the frequency.

#### Storage

- To store the frequency, press the key M and go to the ChSave menu, press M and select the desired memory number with the \( \lambda \) Up / \( \lambda \)
   Down. Again press the key M to record the channel.
- The following message appears Memory saved.
- Press the key V Down to select the ChName entry, press the two times M to enter alphanumeric writing mode, with the arrows A Up / V Down select the desired character. Press the M to move on to the next character. Digits can be written directly with the keyboard. Use the EXIT key to go back and delete if necessary. Once you have finished the 10 character string, confirm the storage with the M.

## 2. MR memory mode

- Go into memory mode with long presses on key 3 VFO/MR.
- Select the memory you have stored normally with the buttons \( \lambda \) Up
   \( \lambda \) Down.
- Or use the keyboard to enter the memory number. (3 characters).
- ◆ In FM Broadcast, the radio automatically switches to Dual Watch SPLIT. In Dual VFO receive from both VFOs, interrupting the broadcast when there is a signal on the other VFO, and then returning to listen to the broadcast. In single VFO it receives only the broadcast.
- It is not possible to scan the other VFO while listening to FM Broadcast.
- ◆ It is now possible to transmit in the 76-108 Mhz band in WFM.

To exit FM Radio mode, press either: F+ OFM.

#### 7.11 Dual Watch

The Dual Watch function allows two channels to be monitored simultaneously.

From the SetVFO menu, 3 Dual Watch modes are activable:

**DW LOCK**Dual Watch with fixed VFO, receives on both VFOs, but transmits only on the selected one.

**DW LINK**: Receives on both and switches the active channel to the VFO of the last reception.

**SPLIT**Receives only on the non-selected VFO and transmits on the selected one.

◆ In FM Broadcast, the radio automatically switches to SPLIT. In dual VFO receive from both VFOs, interrupting the broadcast when there is a signal on the other VFO and then returning to listen to the broadcast. In single VFO receive only the broadcast.

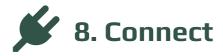

Interfacing the radio with a computer.

## 

- 1. Download and install the software <a href="CHIRP-next">CHIRP-next</a>. Minimum required:
  - Windows 10 and later (64-bit)
  - macOS Big Sur and later (universal binary with Intel and Apple Silicon support)
  - Linux (all modern distros with python3, <u>details here</u>)
- 2. Install the cable driver.
- 3. Download the zip file containing the module: LINK ZIP IJV.
- 4. Make sure your battery is sufficiently charged and connect the radio with the cable.
- 5. Open CHIRP and make sure you are in developer mode, then  $\rightarrow$  'Help' menu  $\rightarrow$  tick 'Developer Mode'.

- 6. To the alert message, answer Yes and restart CHIRP as requested.
- 7. Click FILE in the menu, select 'Upload module'.
- 8. At the alert message, answer Yes. Upload the attached module uvk5\_IJV\_v3\_xx.py.
- 9. Read the radio using the normal procedure, selecting in the radio list the model: K5 IJV\_V3
- 10. Set the display of all fields, then  $\rightarrow$  View menu and tick: Show extra fields.
- 11. Enter the frequencies.
  - If your radio already contains personal information, read the radio's Chirp configuration and save it to your computer.
     Copy the desired frequencies into that file.
  - If your radio is new, you can start directly from the downloaded img file.
  - Open the Chirp configuration file (.img).
  - Modify the settings as you like.
  - Save the file with the name of your radio.
  - Upload it to your radio.

! The module uvk5\_IJV\_V3\_xx.py must be loaded every time you want to change the radio or the .img configuration file.

Download a generic Chirp configuration file (.img) suitable for the IJV module for CHIRP here. It contains the following frequencies:

16 PMR; 69 LPD; ISS; 40 CB; 18 SEA; 3 SATCOM.

<u>QS\_UVK5\_PMR\_LPD\_ISS\_CB-Sea-Satcom-\_IJV\_v3.img</u> (for **V3.40**)

## 8.2 Load the module automatically when CHIRP starts.

- 1. Go to the Chirp installation folder: C:\Program Files (x86)\CHIRP
- Create a CHIRP software Shortcut:
   Right-click on "chirpwx.exe" → Create Shortcut.
- 3. Rename it to CHIRP IJV V3.
- 4. Right-click on the newly created shortcut file  $\rightarrow$  Properties A window opens, then go to the 'Shortcut' tab.
- 5. In the 'Destination' box, add at the end of the string
  - --module "D:\Folder Path\uvk5\_IJV\_v3.py"

- Make sure you only leave a single separator space.
- Replace Folder Path with the address of your folder where the module is located.
- The name of the module may change depending on the version.
- Example:

```
"C:\Program Files (x86)\CHIRP\chirpwx.exe" --module
"D:\UVK5\Firmware Mod IJV\uvk5_IJV_v3_34.py"
```

6. Click on OK or Apply.

Now, when you start CHIRP from this customised shortcut, the module will automatically load. You will get confirmation of this in the title bar where the words "Module loaded" will appear.

- If the path contains spaces, be sure to enclose the entire path in inverted commas " ".
- If the module changes name in an updated version, be sure to replace the file and rename the link string as well.

### 8.3 Batch editing of CHIRP fields.

- 1. Select the frequencies to be modified.
- 2. Right click  $\rightarrow$  Settings.
- 3. A context menu with two sections appears: Values and Extra.
- 4. Edit fields as desired.
- 5. Click OK.
- Anything modified in this way will be modified in all selected memories.

## 8.4 Changing VOX values with CHIRP.

Changing the VOX values can be useful if you work in a noisy environment or if you want to turn the radio into a baby-monitor.

- 1. In CHIRP go to Settings → \*\*\*Calibration → VOX.
- 2. On the right side, you can change the values for each level. Level ON refers to the threshold above which the radio starts Tx, Level OFF, when it stops transmitting.
- 3. Save the file and load it into the radio.
- ◆ The lower the value, the more sensitive the radio becomes.
- Two examples of VOX threshold to make the radio a baby-monitor:

Level ON: 8 Level OFF: 5

Or

Level ON: 15 Level OFF: 8

## ← 9.Useful links

## Thanks to the entire IJV Test team and especially to

- IT9KGI Torre John
- IK5WWP Lorenzo
- IU6TGY Mattia
- IT9EWL MATTEO
- IZ6GSK Lucio
- IV3BVK Paolo Garbin (paolettopn)
- IKONWG Salvatore

- Maxilinux
- Stefano "Doc Brown"
- IU1QQY Michele
- IK8JHL Francesco
- IU8NBQ Teo
- Salvo Ognibene

who have patiently supported me and put up with me throughout this time, enabling me to improve my work.

#### Fabrizio IU0IJV

Follow me on the channel YouTube IJV.

If you would like to buy me a coffee, I would gladly accept it. Thank you.

#### **Donation link.**

Thanks again to Sirio for contributing to the important production of the manual hosted on his website.

If you wish, you can offer a beer to the **webmaster** of the manual:

#### **Donation link**

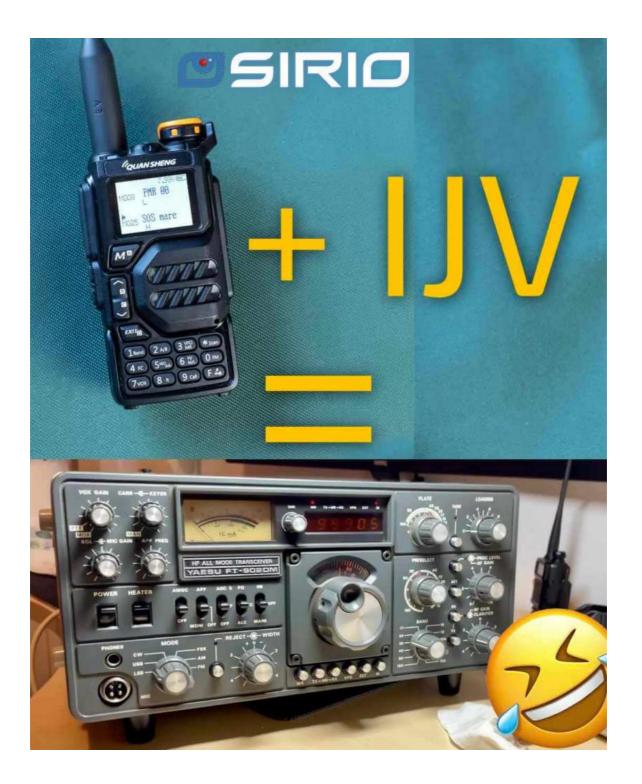